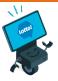

This Information Sheet explains how to log in to your new Lottery Terminal for the first time.

**Important**: Software updates must be completed before you can login and start using your new Lottery Terminal. Wait until you see Keno draws resume on the game monitor. This indicates your Lottery Terminal is ready for use.

It's **Game On!** Proceed to login <u>only</u> when you see that Keno has started playing again!

Keno draws have resumed, but can't login? Call Lottery Retail Support for assistance.

#### Follow these Steps for First-Time Login:

- 1. Ensure the **Retailer** tab is selected.
- 2. Enter your **5-digit Retailer Number**.
- 3. Enter the 6-digit Temporary Password
- 4. Tap on Retailer Login

The **Temporary Password** was emailed to the site Manager. Check your inbox or contact your Territory Manager for assistance.

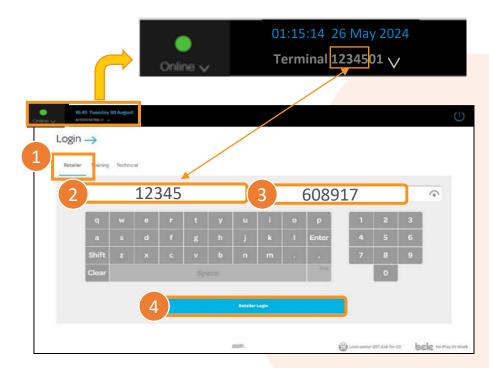

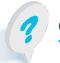

Call or text Lottery Retail Support: 1-800-667-1649

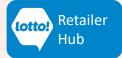

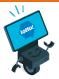

#### **Password Change:**

- The Terminal screen will immediately prompt a password change.
- Follow the prompts on the screen to change the password.
- Your new Password must meet the following minimum requirements:
  - Must be a minimum of 6 characters
  - <u>Can</u> be a combination of numbers, letters and/or symbols
  - Can be a combination of upper-case and/or lower-case letters
  - <u>Cannot</u> repeat or be in sequential order (for example 123456, 1111111, ABCDEF)
  - <u>**Cannot**</u> include words using consecutive keystrokes (for example qwerty)

| Critice                              | 18:45 Tuesday 30 August<br>0153156789-0 -> |                  |         |   |              | 6 | e     |       |   |       | 8       |               | <b>P</b> (         | ) <del>6</del> |  |  |
|--------------------------------------|--------------------------------------------|------------------|---------|---|--------------|---|-------|-------|---|-------|---------|---------------|--------------------|----------------|--|--|
| C MAR<br>C MCC<br>C MTHER<br>C MTHER | Change Pas                                 | ange Password -> |         |   |              |   |       |       |   |       |         |               |                    |                |  |  |
| ୍                                    | oid                                        | Old Password     |         |   | New Password |   |       |       |   |       | Confirm | 1             | ¢                  |                |  |  |
| Lowerbary<br>-0                      | Ч                                          | w                | e       | r | t            | Y | u     | i     | 0 | P     | 1       | 2             | 3                  |                |  |  |
| Bepart nu                            | a<br>Shift                                 |                  | cl<br>× |   | g<br>v       |   |       |       |   | Enter | 4       |               |                    |                |  |  |
| eeoyeedp                             | Clear                                      | Clear            |         |   |              |   | Space |       |   |       |         | 0             |                    |                |  |  |
|                                      |                                            | Submit           |         |   |              |   |       |       |   |       | Cencel  |               | •                  |                |  |  |
|                                      |                                            |                  |         |   |              |   |       |       |   |       |         |               |                    |                |  |  |
|                                      |                                            | artealer         |         |   |              |   |       | ult E |   |       |         | ? Ask for ID! | CC No Play At Work |                |  |  |

If an error message pops up, the password reset attempt has failed. Please review the password requirements and try again.

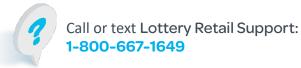

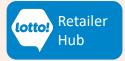

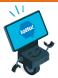

### The Welcome Screen will be displayed:

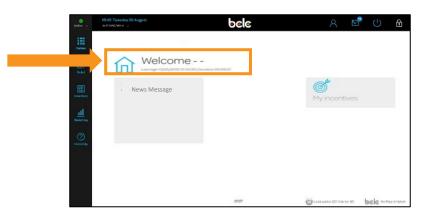

#### Tap on the Games icon to start selling Lottery Games:

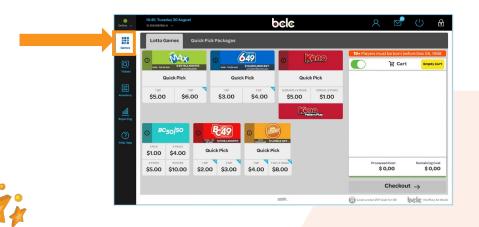

### **CONGRATULATIONS!**

You have successfully logged into your new Lottery Terminal. Proceed with Lottery sales and validations.

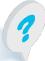

Call or text Lottery Retail Support: 1-800-667-1649

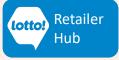

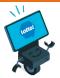

#### Did you know?

- If you attempt to login to your Terminal prior to the completion of the required software updates, you will see an error message or there will not be any games displayed. If this occurs, log out to return to the Login screen.
- If you cannot locate your Temporary Password, contact your Territory Manager for assistance.
- Your 5-digit Retailer Number can be found on your Lottery Terminal in the top left corner just below the date and time.
- If your location has more than 1 Lottery Terminal use your 5-digit Retailer Number and new permanent password to log in to the 2<sup>nd</sup> Terminal
- If the Lottery Terminal is locked due to too many failed password attempts, please contact Lottery Retail Support at 1-800-667-1649 for a password reset.
- For more information about operating your new Lottery Terminal visit the BCLC Retailer Hub Lotto Transformation pages.

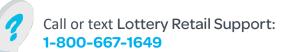

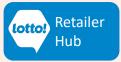